# JOY-

# **ANALOG-DIGITAL KONVERTER FÜR RASPBERRY PI** RB-ADC01

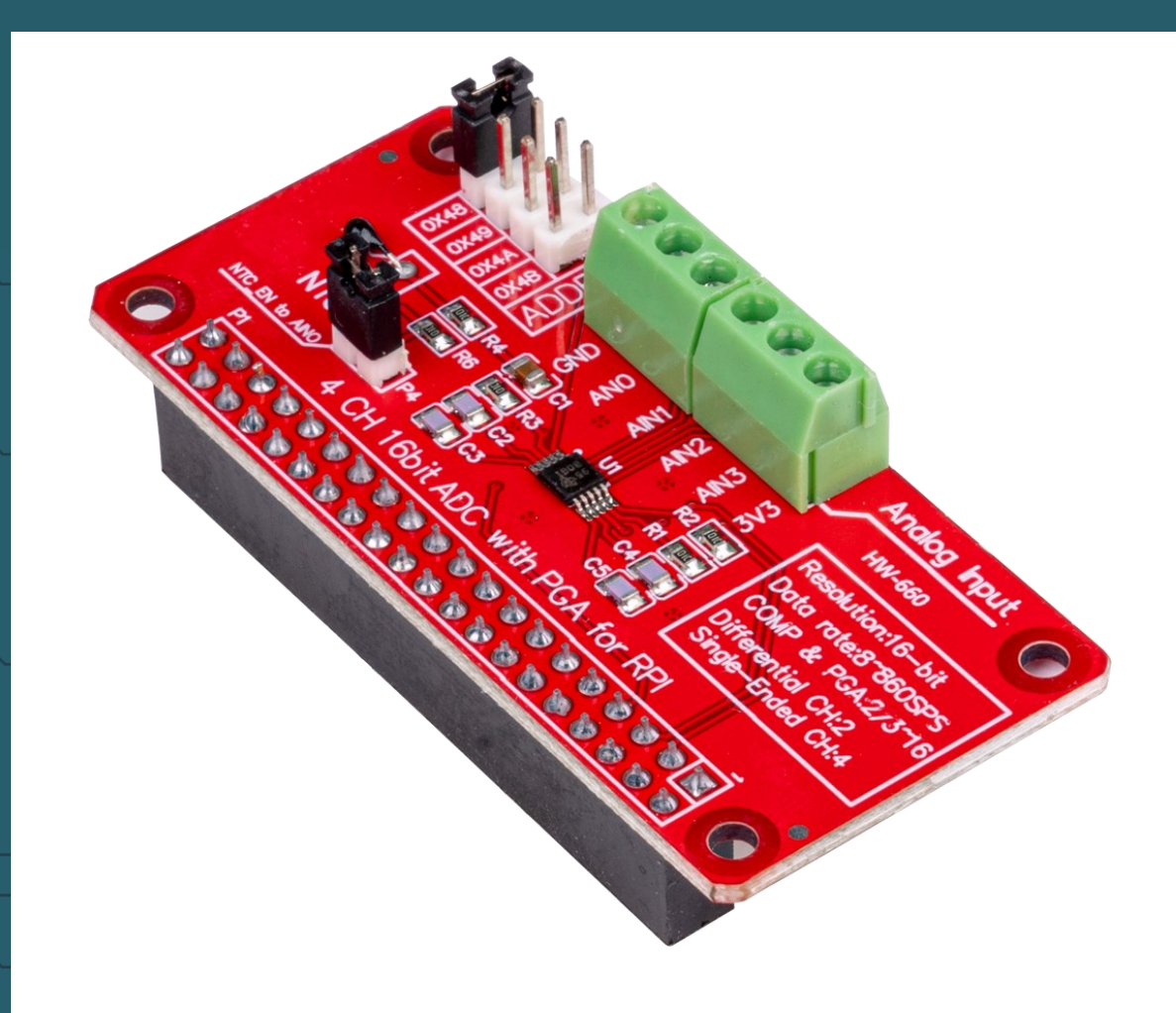

# **1. ALLGEMEINE INFORMATIONEN**

Sehr geehrte\*r Kunde \*in,

vielen Dank, dass Sie sich für unser Produkt entschieden haben. Im Folgenden zeigen wir Ihnen, was bei der Inbetriebnahme und der Verwendung zu beachten ist.

Sollten Sie während der Verwendung unerwartet auf Probleme stoßen, so können Sie uns selbstverständlich gerne kontaktieren.

Diese Anleitung wurde unter Raspberry Pi OS Bookworm für den Raspberry Pi 4 und 5 geschrieben. Es wurde keine Überprüfung mit neueren Betriebssystemen oder Hardware durchgeführt. **i**

### **2. ANSCHLUSS**

Der Analog-Digital Konverter wird wie im folgenden Bild angeschlossen.

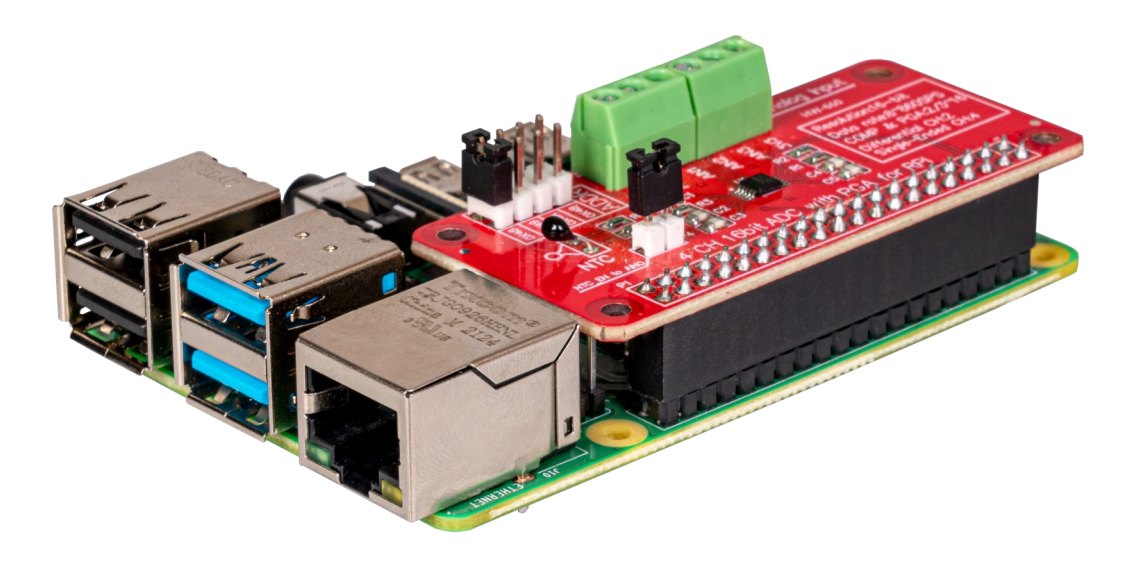

## **3. I2C-ADRESSE**

Dieser Analog-Digital Konverter ist in der Lage die I2C-Adresse mittels Jumper umzuändern. Dazu können Sie den folgenden Jumper umstecken, um zwischen den Adressen 0x49, 0x4A und 0x4B zu wechseln. Standardmäßig ist die Adresse auf 0x48 gesetzt.

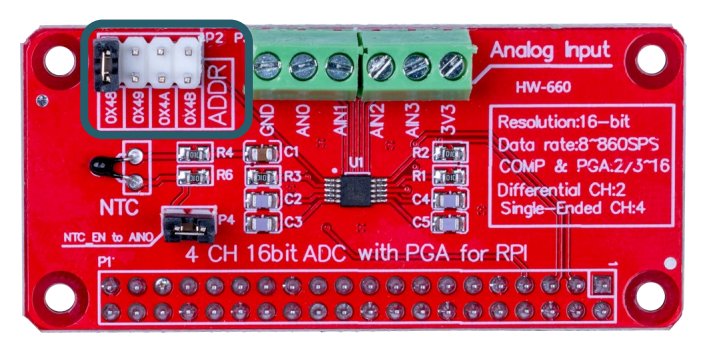

# **4. NTC**

Auf dem Konverter befindet sich ein NTC. Dieser ist an **AN0** angeschlossen. Im folgenden Beispiel wird dieser NTC verwendet, um die Temperatur zu messen. Wenn Sie **AN0** jedoch anderweitig verwenden möchten, sollten Sie den Jumper entfernen, welcher im folgenden Bild markiert ist. Außerdem müssen Sie zusätzlich die Berechnung der Temperatur aus dem Codebeispiel entfernen, da es ansonsten zu einer Fehlermeldung kommt.

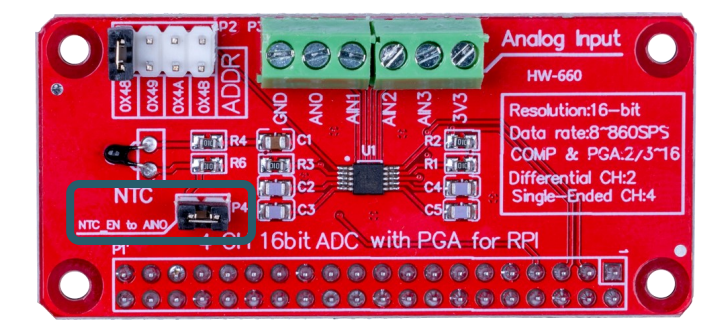

#### **5. CODEBEISPIEL**

Zunächst müssen Sie I2C auf Ihren Raspberry Pi aktivieren. Um die Konfiguration zu öffnen, geben Sie den folgenden Befehl ein:

#### sudo raspi-config

Wählen Sie dort **3 Interface Options** → **I4 I2C** aus und aktivieren Sie die I2C-Schnittstelle.

Sie haben nun erfolgreich I2C aktiviert. Der Analog-Digital Wandler ist jetzt unter der I2C-Adresse **0x48** erreichbar, welche bei diesem Sensor standardmäßig gesetzt ist. Die I2C Adresse wird anders sein, wenn Sie diese bereits konfiguriert haben sollten, bevor Sie Ihren Raspberry Pi konfiguriert haben.

Installieren Sie nun pip3 mit dem folgenden Befehl:

#### sudo apt-get install python3-pip

Als nächstes muss die virtuelle Umgebung eingerichtet werden. Geben Sie dazu die folgenden Befehle ein:

mkdir dein\_projekt

cd dein\_projekt

python -m venv --system-site-packages env

source env/bin/activate

Wir verwenden für unser Codebeispiel die<br> **Adafruit CircuitPython ADS1x15** Bibliothek, welche unter der **Adafruit CircuitPython ADS1x15 MIT-[Lizenz](https://github.com/adafruit/Adafruit_CircuitPython_ADS1x15/blob/main/LICENSE)** veröffentlicht wurde. Mit dem folgenden Befehlen laden Sie sich diese Bibliothek herunter und installieren sie.

pip3 install adafruit-circuitpython-ads1x15

Das Codebeispiel, welches wir Ihnen zur Verfügung stellen, können Sie sich **[hier](https://www.joy-it.net/files/files/Produkte/RB-ADC01/RB-ADC01_CodeExample.zip)** herunterladen oder Sie führen den folgenden Befehl in Ihrer Konsole aus.

wget https://www.joy-it.net/files/files/Produkte/RB-ADC01/RB-ADC01\_CodeExample.zip

Entpacken Sie nun die Datei mit dem folgenden Befehl:

unzip RB-ADC01\_CodeExample.zip

Sie können nun das Skript mit dem folgenden Befehl ausführen. Achten Sie dabei darauf, dass Ihr Dateipfad abweichen kann.

python3 RB-ADC01\_CodeExample/RB-ADC01.py

Unsere Informations- und Rücknahmepflichten nach dem Elektrogesetz (ElektroG)

#### **Symbol auf Elektro- und Elektronikgeräten:**

Diese durchgestrichene Mülltonne bedeutet, dass Elektro- und Elektronikgeräte **nicht** in den Hausmüll gehören. Sie müssen die Altgeräte an einer Erfassungsstelle abgeben. Vor der Abgabe haben Sie Altbatterien und Altakkumulatoren, die nicht vom Altgerät umschlossen sind, von diesem zu trennen.

#### **Rückgabemöglichkeiten:**

Als Endnutzer können Sie beim Kauf eines neuen Gerätes, Ihr Altgerät (das im Wesentlichen die gleiche Funktion wie das bei uns erworbene neue erfüllt) kostenlos zur Entsorgung abgeben. Kleingeräte bei denen keine äußere Abmessungen größer als 25 cm sind können unabhängig vom Kauf eines Neugerätes in haushaltsüblichen Mengen abgeben werden.

#### **Möglichkeit Rückgabe an unserem Firmenstandort während der Öffnungszeiten:**

SIMAC Electronics GmbH, Pascalstr. 8, D-47506 Neukirchen-Vluyn

#### **Möglichkeit Rückgabe in Ihrer Nähe:**

Wir senden Ihnen eine Paketmarke zu mit der Sie das Gerät kostenlos an uns zurücksenden können. Hierzu wenden Sie sich bitte per E-Mail an Service@joy-it.net oder per Telefon an uns.

#### **Informationen zur Verpackung:**

Verpacken Sie Ihr Altgerät bitte transportsicher, sollten Sie kein geeignetes Verpackungsmaterial haben oder kein eigenes nutzen möchten kontaktieren Sie uns, wir lassen Ihnen dann eine geeignete Verpackung zukommen.

#### **7. SUPPORT**

Wir sind auch nach dem Kauf für Sie da. Sollten noch Fragen offen bleiben oder Probleme auftauchen stehen wir Ihnen auch per E-Mail, Telefon und Ticket-Supportsystem zur Seite.

E-Mail: service@joy-it.net Ticket-System: [http://support.joy](http://support.joy-it.net)-it.net Telefon: +49 (0)2845 9360-50 (Mo - Do: 09:00 - 17:00 Uhr, Fr: 09:00 - 14:30 Uhr)

Für weitere Informationen besuchen Sie unsere Website: **www.joy-it.net**

Veröffentlicht: 15.09.2023